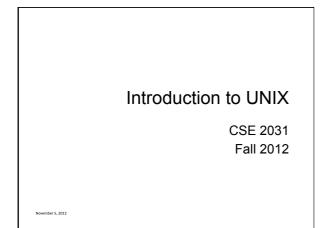

# Introduction

- UNIX is an operating system (OS).
- Our goals:
   OLearn how to use UNIX OS.
   OUse UNIX tools for developing programs/ software, specifically shell programming.

# Processes

- Each running program on a UNIX system is called a process.
- Processes are identified by a number (process id or PID).
- Each process has a unique PID.
- There are usually several processes running **concurrently** in a UNIX system.

# ps command

| PID TTY      | TIME CMD           |  |
|--------------|--------------------|--|
| 2117 pts/24  | 00:00:00 pine      |  |
| 2597 pts/79  | 00:00:00 ssh       |  |
| 5134 pts/67  | 00:00:34 alpine    |  |
| 7921 pts/62  | 00:00:01 emacs     |  |
| 13963 pts/24 | 00:00:00 sleep     |  |
| 13977 pts/93 | 00:00:00 ps        |  |
| 15190 pts/90 | 00:00:00 vim       |  |
| 18819 pts/24 | 00:00:07 stayAlive |  |
| 24160 pts/44 | 00:00:01 xterm     |  |
|              |                    |  |

# The File System

- Directory structure
- Current working directory
- Path names
- Special notations

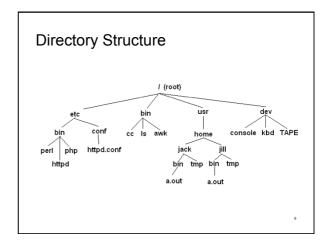

# **Current Working Directory**

- Every process has a current working directory.
- In a shell, the command **Is** shows the contents of the current working directory.
- pwd shows the current working directory.
- cd changes the current working directory to another.

#### Path Names

- A path name is a reference to something in the file system.
- A path name specifies the set of directories you have to pass through to find a file.
- Directory names are separated by '/' in UNIX.
- Path names beginning with '/' are absolute path names.
- Path names that do not begin with '/' are relative path names (start search in current working directory).

# **Special Characters**

- . means the current directory
- .. means the parent directory Ocd .. Ocd ../Notes
- ~ means the home directory O cat ~/lab3.c
- To go directly to your home directory, type Ocd

#### Frequently Used Terminal Keystrokes

- Interrupt the current process: Ctrl-C
- End of file: Ctrl-D
- Read input (stdin) from a file
   a.out < input\_file</li>
- Redirect output (stdout) to a file

   Is > all\_files.txt
   # overwrites all\_files.txt

# Wildcards (File Name Substitution)

- Goal: referring to several files in one go.
- match single character
   Is ~/C2031/lab5.???
   lab5.doc lab5.pdf lab5.out
- \* match any number of characters
- O ls ~/C2031/lab5.\*
- [...] match any character in the list enclosed by []
   O Is ~/C2031/lab[567].c
   O lab5.c lab6.c lab7.c
- We can combine different wildcards. O ls [ef]\*.c
  - O enum.c ex1.c fn2.c

# Unix Commands

There are many of them

We will see some of the most useful ones

We know already:

ls, cp, mv, rm, pwd, mkdir, rmdir, man

#### cat, more, tail

% cat phone\_book Yvonne 416-987-6543 Amy 416-123-4567 William 905-888-1234 John 647-999-4321 Annie 905-555-9876

% more phone\_book
Similar to cat, except that the file
is displayed one screen at a time.

sort

% cat phone book

Amy 416-123-4567

John 647-999-4321

Annie 905-555-9876

% sort phone book

Amy 416-123-4567

John 647-999-4321

William 905-888-1234

Yvonne 416-987-6543

Annie 905-555-9876

Yvonne 416-987-6543

William 905-888-1234

% tail myfile.txt
Display the last 10 lines

% tail -5 myfile.txt
Display the last 5 lines

% tail -1 myfile.txt
Display the last line

 $\mbox{$^{$}$ tail +3 myfile.txt$}$  Display the file starting from the  $3^{rd}$  line.

13

#### echo

• When one or more strings are provided as arguments, echo by default repeats those strings on the screen.

% echo This is a test.

This is a test.

- It is not necessary to surround the strings with quotes, as it does not affect what is written on the screen.
- If quotes (either single or double) are used, they are not repeated on the screen.

% echo `This is'"a test."

This is a test.

● To display single/double quotes, use \' or \"

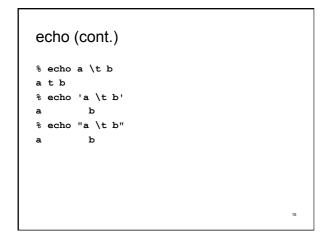

Try these options:

reverse normal order

reverse numeric order

17

numeric order

case insensitive

sort -r

sort -n

sort -nr

sort -f

| WC                           |                                   |
|------------------------------|-----------------------------------|
| % wc enum.c<br>14 37 220 en  | % wc -c enum.c<br>um.c 220 enum.c |
| % wc [e]*.c                  | % wc -w enum.c                    |
| 14 37 220 en<br>17 28 233 ex | um.c 37 enum.c<br>1.c             |
| 21 46 300 ex                 | 2.c % wc -l enum.c                |
| 52 111 753 to                | tal 14 enum.c                     |
|                              |                                   |

#### cmp, diff % cat phone\_book % cmp phone\_book phone\_book2 phone\_book phone\_book2 differ: char 9, line 2 Yvonne 416-987-6543 Amy 416-123-4567 William 905-888-1234 % diff phone\_book John 647-999-4321 phone\_book2 Annie 905-555-9876 2c2 < Amy 416-123-4567 % cat phone\_book2 Yvonne 416-987-6543 > Amy 416-111-1111 Amy 416-111-1111 4c4 William 905-888-1234 < John 647-999-4321 John 647-999-9999 Annie 905-555-9876 > John 647-999-9999

| % who                      |              |                                                     |
|----------------------------|--------------|-----------------------------------------------------|
| ossama                     | pts/13       | Nov 7 00:22 (ip-198-96-36-11.dynamic.yorku.ca)      |
| hoda                       | pts/21       | Nov 4 16:49 (gomez.cs.yorku.ca)                     |
| gordon                     | pts/24       | Nov 5 10:40 (bas2-toronto08-1096793138.dsl.bell.ca) |
| minas                      | F /          | Nov 2 14:09 (monster.cs.yorku.ca)                   |
| jas                        | pts/37       | Oct 18 12:36 (brayden.cs.yorku.ca)                  |
| utn                        | pts/93       | Nov 7 12:21 (bas2-toronto44-1177753778.ds1.bell.ca) |
|                            |              |                                                     |
|                            |              |                                                     |
| <ul> <li>User r</li> </ul> | name         |                                                     |
| <ul> <li>Termi</li> </ul>  | nal associat | ted with the process                                |
|                            |              |                                                     |

| kill         |                 |                      |
|--------------|-----------------|----------------------|
| % ps a       |                 | % kill -9 7921       |
| PID TTY      | TIME CMD        |                      |
| 2117 pts/24  | 00:00:00 pine   |                      |
| 2597 pts/79  | 00:00:00 ssh    | 9 is the KILL signal |
| 5134 pts/67  | 00:00:34 alpine |                      |
| 7921 pts/62  | 00:00:01 emacs  |                      |
| 13963 pts/24 | 00:00:00 sleep  |                      |
| 13976 pts/43 | 00:00:00 sleep  |                      |
| 13977 pts/93 | 00:00:00 ps     |                      |
| 15190 pts/90 | 00:00:00 vim    |                      |
| 24160 pts/44 | 00:00:01 xterm  |                      |
|              |                 |                      |
|              |                 |                      |

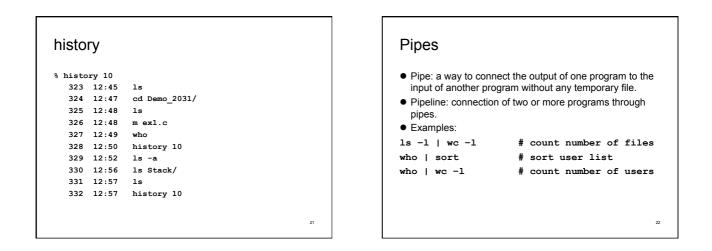

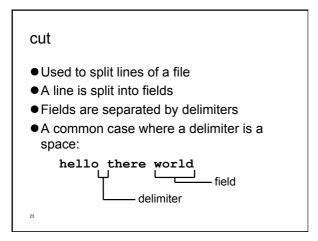

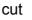

#### Syntax

- •cut [-ffields] [-ccolumns] [-dcharacter] [filename ...]
- If filenames are given on command line, input is taken from those files
- If no filenames are given, input comes from stdin
- This approach to input is very common
- 24

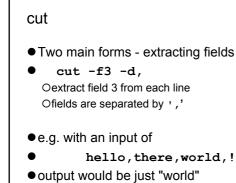

25

# cut

- The other way pulling out characters:
- cut -c30-40
   Oextract characters 30 through 40 (inclusive) from each line
- Note that we can use ranges (e.g. 4-10) or lists (e.g. 4,6,7) as values for -f or -c.

uniq

- Removes repeated lines in a file
- uniq [-c] [input [output]]
- Notice difference in args: O1st filename is input file O2nd filename is output file
- If input is not specified, use stdin
- If output is not specified, use stdout

#### 27

# uniq

- $\bullet$  Only works for lines that are adjacent, e.g.
- ●abacus
- abacus
- ●bottle
- abacus
- becomes
- ●abacus
- •bottle
- abacus

# uniq

- With the -c option output is a count of how many times each line was repeated
- For previous input:
- 2 abacus
- 1 bottle
- 1 abacus

#### 29

# sort + uniq

- uniq is a little limited but we can combine it with sort
- sort | uniq -c
- counts number of times line appears in file
- output would now be:
- 3 abacus
- 1 bottle

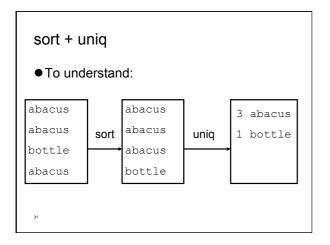

# tr

- "translates" characters
- Maps characters from one value to another
- **tr** string1 string2
- tr [-d] [-c] string
- Input is always stdin, output is always stdout
- A character in string1 is changed to the
- 2 corresponding character in string2

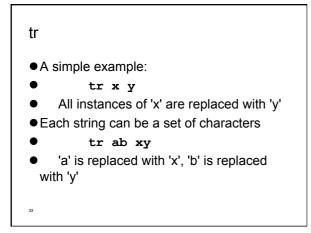

#### tr

- The -d option means delete the given characters
  - tr -d xyz
- Delete all 'x', 'y', and 'z' characters
- The -c option means "complement" (i.e. the inverse)
  - tr -d -c xyz
- Delete all characters except 'x', 'y', and 'z'

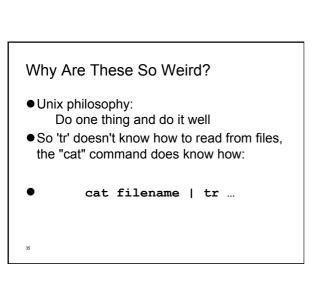

# **Regular Expressions**

- A regular expression is a special string (like a wildcard pattern)
- A compact way of matching several lines with a single string

# **Regular Expressions**

- The basics:
- letters and numbers are literal that is they match themselves:
- ●e.g. "foobar" matches "foobar"
- '.' matches any character (just one)
- •e.g. "fooba." matches "foobar", "foobat", etc.
- 37

# **Regular Expressions**

- Each ' . ' character must match exactly one character
- •e.g. "f..bar" matches "foobar" but not "fubar"
- [xxx] matches any character in the set
- •e.g. "foob[aeiou]r" matches "foobar", "foober", "foobir", etc.

38

# **Regular Expressions**

- ' \* ' means "0 or more of the last character"
- "fo\*" matches "f", "fo", "foo", "fooo", "foooo", etc.
- "[0-9][0-9] \*" matches a decimal number
- " . \* " matches anything (including an empty string)
- '?' means "0 or 1 of the last character"

# **Regular Expressions**

- "^" matches the beginning of the line, "\$" matches the end of the line
- "^foobar" matches any line that starts with "foobar"
- "foobar\$" matches any line that ends with "foobar"

40

# grep • Prints out all lines in the input that match the given regular expression • grep [options] pattern [file ...] • e.g. • grep hello • Prints out all lines containing "hello"

# grep

- A warning: does the following work?
  - grep ^[a-z]\*
- $\bullet$  If you type it in, it won't work
- Why not?

# grep

- Options control searches:
- -i case-insensitive search (don't distinguish between 'a' and 'A')
- -v invert search (print out lines which don't match)
- -1 when used with filenames, print out names of files with matching lines

#### grep

- Some interesting uses:
- grep -v '^#'
- Removes all lines beginning with
   '#'
- grep -v '^[ ]\*\$'
- Removes all lines which are either empty or contain only spaces

43

#### fgrep

- Like grep, fgrep searches for things but does not do regular expressions just fixed strings
- fgrep == faster grep
- fgrep 'hello.\*goodbye'
- Searches for string "hello.\*goodbye" does not match it as a regular expression

- Working With Files
- Wildcards are limited
- The following commands helps us to find files and run commands on them

#### find

- Finds files with the given properties
- **find** path ... [-operation ...]
- Not just regular files includes directories, devices everything it finds in the filesystem
- Starts at the given path and walks down through every directory it finds

#### find

- We can specify operators to control Owhich files we find
- Owhat to do with them when we find them
- All operators begin with "-", e.g.
  - find \$HOME -print
- Prints out the name of every file in your home directory

# find

- Operators are handled left-to-right
- Each operator is "true" or "false"
- Stop processing operators for a file if an operator is false
- e.g. "-print" means print out the file name and is always "true"

# find

- Another operator: -type filetype
- Tests to see what kind of file it is
- e.g. f = regular file, d = directory
- find \$HOME -type d -print
- Prints all directories under your home directory.

49

#### find

- -name pattern = true if the name of the file matches the wildcard pattern' pattern'
- find \$HOME -type f -name '\*.c' Finds all files under your home directory which are regular files and end in ".c"
- So what can you do with this?
   Olook at '-exec' operator for find!

#### xargs

- Another way to use find is to combine it with xargs
- xargs command Oxargs executes given command for each word in its stdin find \$HOME -type f -name '\*.c' -print | xargs wc -1
- Counts number of words in all C files

**NEVER-DO List in UNIX** 

- Never switch off the power on a UNIX computer.
   O You could interrupt the system while it is writing to the disk drive and destroy your disk.
  - O Other users might be using the system.
- Avoid using \* with rm such as rm \*, rm \*.c
- Do not name an important program core.
- O When a program crashes, UNIX dumps the entire kernel image to a file called core.
   O Many scripts go around deleting these core files.
- Do not name an executable file test. O There is a Unix command called test.

Command Terminators

- Command terminator: new line or ;
- % date; who
- Another command terminator: &
- % nedit lab9.c&
  - O Tells the shell not to wait for the command to complete.
     O Used for a long-running command "in the background" while you continue to use the xterm for other commands.

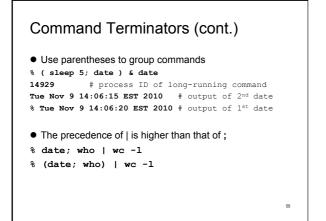

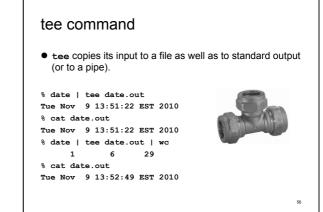

# Comments

- If a shell word begins with #, the rest of the line is ignored.
- Similar to // in Java.

```
% echo Hello #world
Hello
% echo Hello#world
Hello#world
```

# Metacharacters

- Most commonly used: \*
- Search the current directory for file names in which any strings occurs in the position of \*
- % echo \* # same effect as
- % ls \*
- To protect metacharacters from being interpreted: enclose them in single quotes.
- % echo `\*\*\*'
- \*\*\*

# Metacharacters (cont.)

- Or to put a backslash \ in front of each character:
- % echo \\*\\*\\*
- \*\*\*
- Double quotes can also be used to protect metacharacters, but ...
- $\bullet$  The shell will interpret \$ ,  $\ \$  and  $\ \$  ... ` inside the double quotes.
- So don't use double quotes unless you intend some processing of the quoted string (see slide 10).

59

# Quotes

- Quotes do not have to surround the whole argument.
- % echo x'\*'y # same as echo `x\*y'
- x\*y
- What's the difference between these two commands?
- %ls x\*y
- % ls `x\*y'

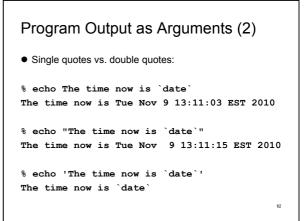

Program Output as Arguments (3)
% pwd
/cs/home
% ls -1 | wc -1
26
% echo You have `ls -1 | wc -1` files in the `pwd` directory
You have 26 files in the /cs/home directory

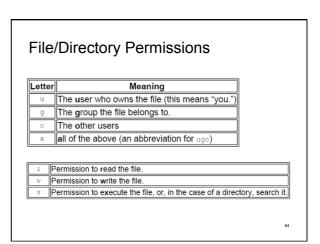

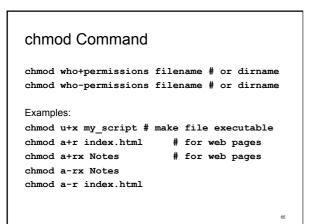

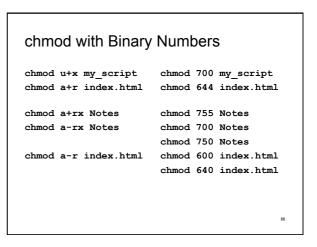

# chgrp Command

chgrp grp\_name filename # or dirname

•Examples: chgrp submit asg1 chgrp labtest lab9

To display the group(s) a user belongs to, use id command:
% id cse12345
uid=12695(cse12345) gid=10000(ugrad) groups=10000(ugrad)

67

# Next time ...

- Writing Shell Scripts
- Reading: Chapters 1, 2, 3.1 3.5 "Practical Programming in the UNIX Environment"

68

• chmod tutorial: http://catcode.com/teachmod/